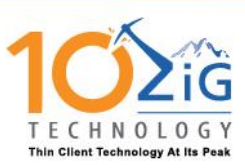

How to move a NoTouch Desktop between groups.

Moving the thin clients between groups; this could be done by selecting the client/group,

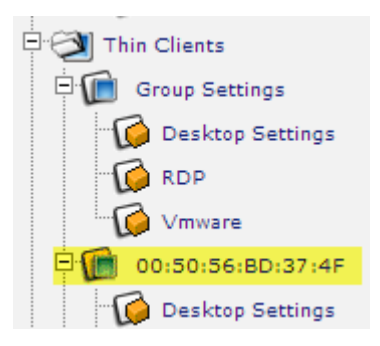

Then marking it by using the clipboard icon at the top of the middle frame, right next to the name of the client/group.

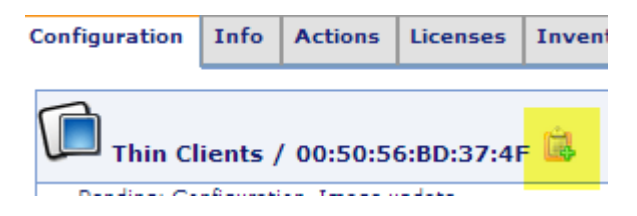

Afterwards, you'll have the name show up on the top right side of NoTouch Center.

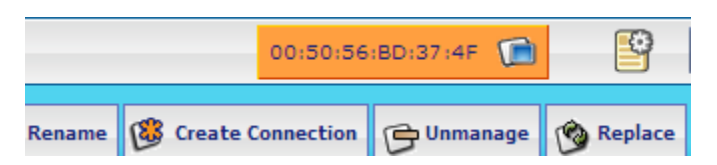

You are now able to paste that selection into another group by selecting said group again, and then using the "Actions" tab which will now have a new option to move the selected NoTouch Desktop to that group.

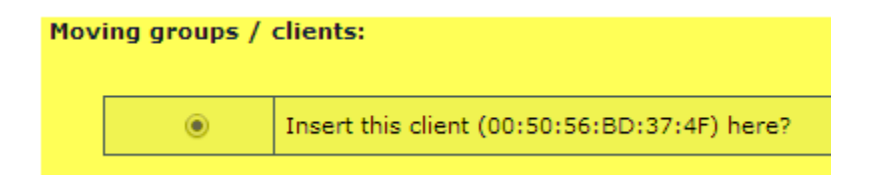